# Release Notes - MC3190 BSP 06.47.20 - WEHH 6.5 Classic

**[Introduction](#page-0-0) [Description](#page-0-1) [Contents](#page-0-2)** [Device Compatibility](#page-0-3) [Installation Requirements](#page-0-4) [Installation Instructions](#page-1-0) [Part Number and Release Date](#page-1-1)

#### <span id="page-0-0"></span>Introduction

MC3190 Rev F2 Software offers the following features:

#### <span id="page-0-1"></span>**Description**

- This release contains all fixes/enhancements of 06.47.12 release along with support for Tianma display
- Microsoft Windows Embedded Hand held AKU 29315

#### General Enhancements in 06.47.20:

• Added support for Tianma display

#### Known Issues:

Default Team Express Private call key is not mapped to any key. User must configure the key before starting the session.

#### Known issues in the Windows Mobile Products:

By default Input panel applet is not displayed in Start->Settings->Personal page due to a known issue from Microsoft wherein the user will not be able to close the Input panel applet.

As a workaround if enabled, the applet can be closed using the "OK" button on the hard keyboard. Remove the below registry entry and reboot, to display the "Input" applet under Settings\Personal page. "Redirect"=""

which is present in the following section: [*HKEY\_LOCAL\_MACHINE\ControlPanel\Input*]

#### <span id="page-0-2"></span>**Contents**

- 1. 3190w65MenUL064720.zip UpdateLoader Package without CleanAppl.
- 2. 3190w65MenUC064720.zip UpdateLoader Package with CleanAppl
- 3. 3190w65MenAB064720.APF AirBeam Pacakge without CleanAppl.
- 4. 3190w65MenAC064720.APF AirBeam Pacakge with CleanAppl.

## <span id="page-0-3"></span>Device Compatibility

This software release has been approved for use with the following Symbol devices.

<span id="page-0-4"></span>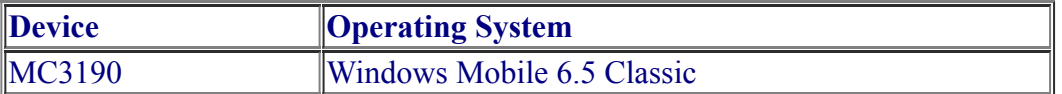

# Installation Requirements

MC3190 device must contain a released version of WM6.5 Software

# <span id="page-1-0"></span>Installation Instructions

# For Upgrade

- If device is running BSP19 (01.19.08), *user must* update the device to the released version of BSP27 (02.27.06).Once the device is running BSP27 (02.27.06), you can then perform the update to BSP47 (06.47.20). Customer must follow this step strictly else the device will brick.
- If the device is running BSP 27(02.27.06) or BSP 37(03.37.00) or BSP 41(04.41.03), BSP 47(05.47.02) or BSP47(06.47.12) user can use BSP47(06.47.20) Update Loader package to update the device.

## For Downgrade

- If device is running with v06.47.20 and has 128MB RAM and Display: L5F30981T00 (EPSON Display), user is permitted to downgrade to BSP19 (v01.19.08) or BSP27 (v02.27.06) or BSP37 (v03.37.00) or BSP (v04.41.03) or BSP (v04.41.04) or BSP (v05.47.02) or BSP (v06.47.12). *To identify RAM size and Display Type on the device, user can go to Start->Settings->System->"System Info" Applet->"ConfigInfo" Page and check for RAM Size and Display Type).*
- · If device is running with v06.47.20 and has 256MB RAM and Display: L5F30981T00 (EPSON Display), user is permitted to downgrade to BSP27 (v02.27.06) or BSP37 (v03.37.00) or BSP (v04.41.03) or BSP (v04.41.04) or BSP (v05.47.02) or (v06.47.12). *To identify RAM size and Display Type on the device, user can go to Start->Settings->System->"System Info" Applet->"ConfigInfo" Page and check for RAM Size and Display Type).*
- If device is running with v06.47.20 and has 256MB RAM and Display: L5F31157T00 (SONY Display), user is permitted to downgrade to v04.41.04 or v05.47.02 or v06.47.12. *To identify RAM size and Display Type on the device, user can go to Start->Settings->System->"System Info" Applet- >"ConfigInfo" Page and check for RAM Size and Display Type).*
- If device is running v06.47.20 with Display: TM030ZDHG01 (Tianma Display), user is not permitted to downgrade. *To identify Display Type on the device, user can go to Start->Settings- >System->"System Info" Applet->"ConfigInfo" Page and check for Display Type).*

## <span id="page-1-1"></span>Part Number and Release Date

3190w65MenUL064720.zip 3190w65MenUC064720.APF 3190w65MenAB064720.zip 3190w65MenAC064720.APF

06 June 2016